# 12. 機械学習 I

- Regression 回帰問題
- Overfitting 過剰適合(過学習)
- Classification 分類問題
- Example: Handwritten digit recognition
- Support vector machines (SVMs)

機械学習の種類

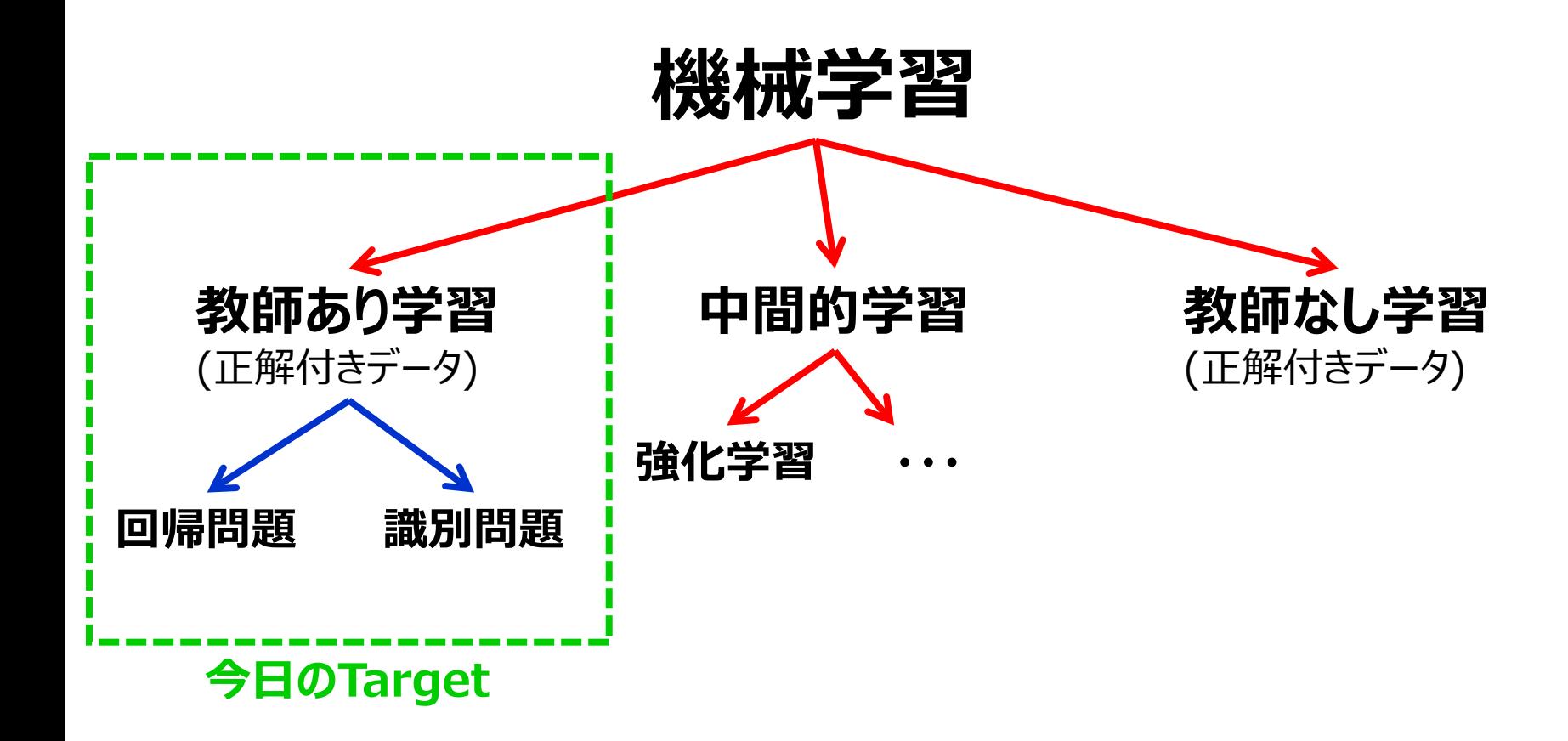

#### 回帰問題

• N組のベクトル**x**とスカラーdの組が与えられたとする。

 $\{\mathbf x_n\}(n = 1, \ldots, N)$   $\{d_n\}(n = 1, \ldots, N)$ 

- 新しい入力**x**に対するdを予想したい。
	- **x** は独立変数と呼ばれ、対象を予測するために使われる。
	- *d は従属変数と呼ばれ、予測対象である。*
- 次のような近似を考える。

$$
y(\mathbf{x}_n) \sim d_n
$$

• y(x)を記述するために任意の関数を利用可能とする。

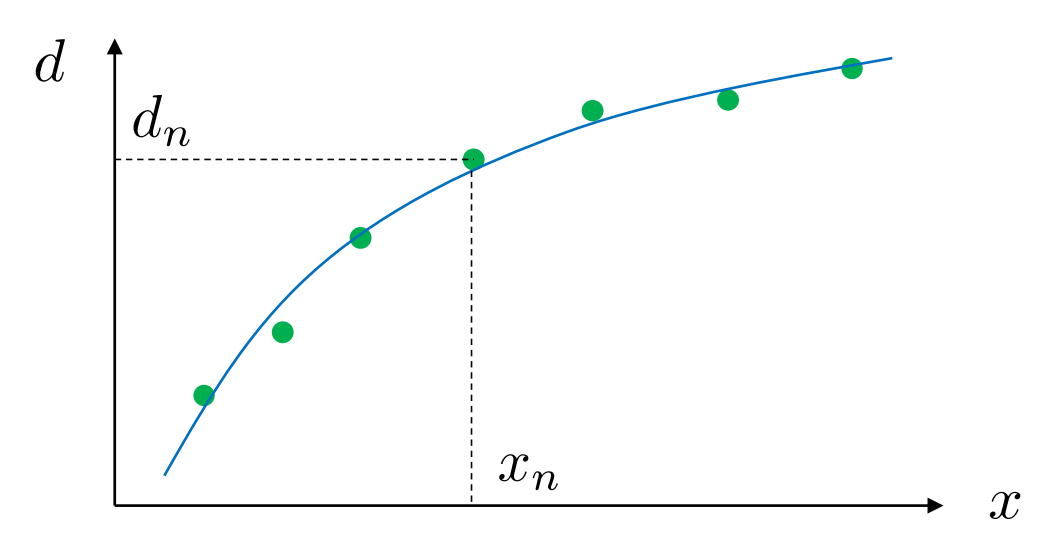

多項式近似

• n階の多項式による近似を考える。(線形近似の代わりに)

$$
y = a_0 + a_1 x + a_2 x^2 + \cdots + a_n x^n
$$

$$
\sum_{i=1}^N \|y_i - (a_0 + a_1 x_i + a_2 x_i^2 + \cdots + a_n x_i^n)\|^2 \to \min
$$

- polyfit performs this
	- 例; pinv(逆行列を求める機能)の代わりに次の形式で線形近似できる。 >>  $p = polyfit(x,y,1);$

>>  $p = p$ inv $(X) * y$ ;

• 例; 3階の多項式による近似

 $\gg$  p=polyfit(x, y, 3) ans  $=$  $-2.2455$  3.8778  $-1.3517$  0.4603  $a_2$  $a_3$  $a_1$  $a<sub>0</sub>$ 

#### 多項式近似の実例

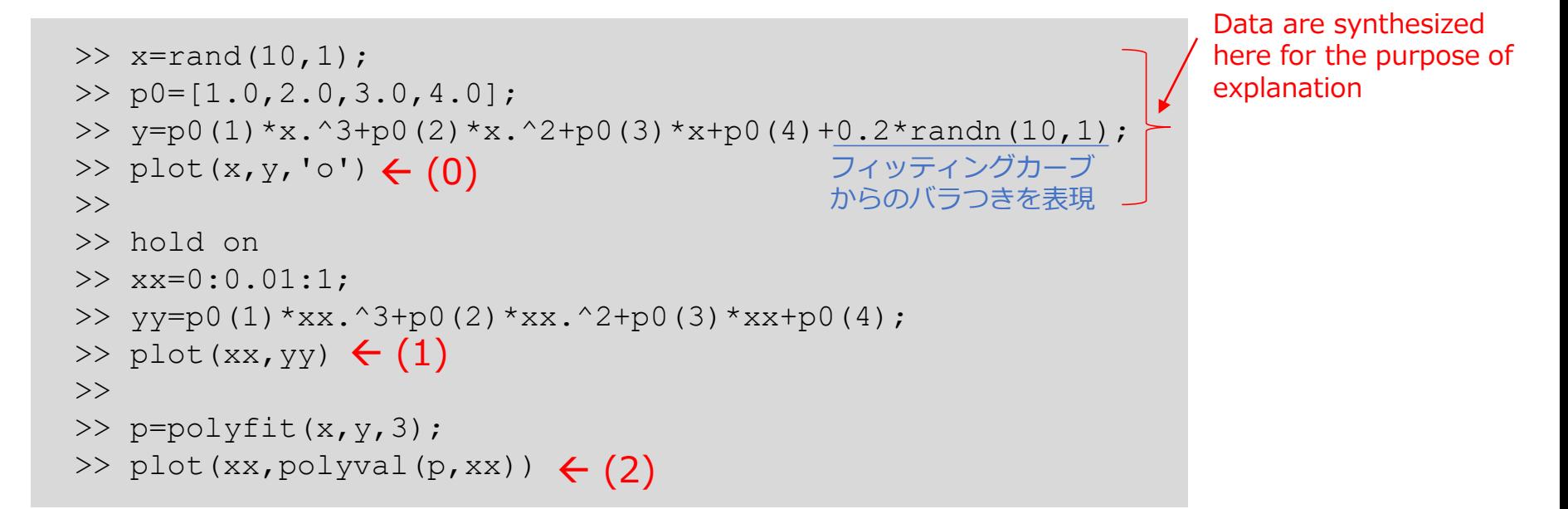

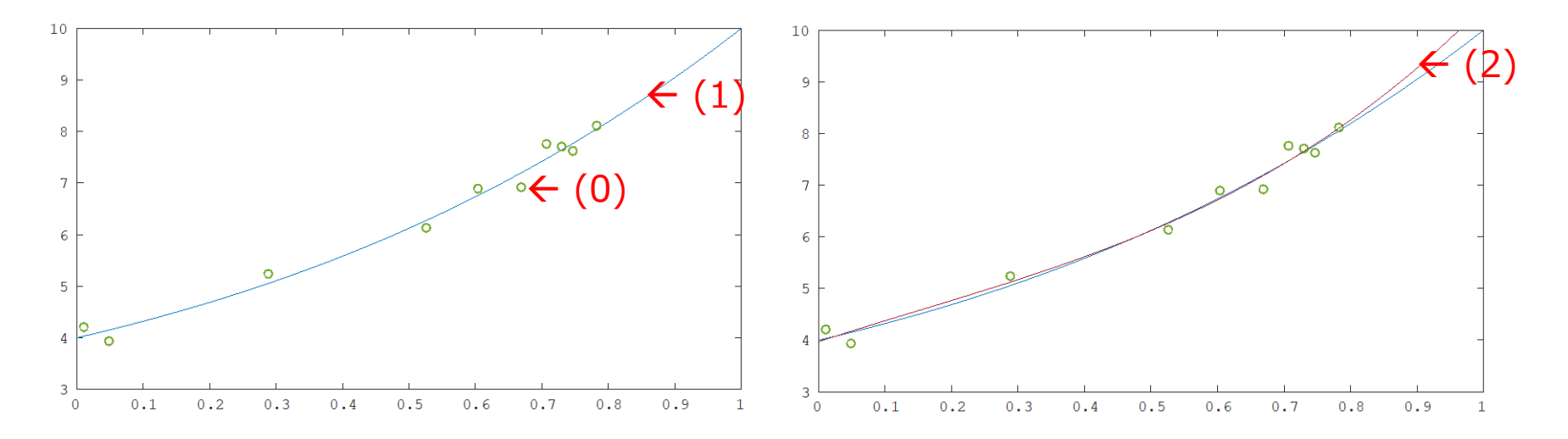

#### 過剰適合 (過学習)

- 7点のデータに対して1階、3階、5階、6階それぞれで近似してみると…。
	- 過剰な自由度を有するモデルはノイズも含めてしまって(無意味に)表記してしまう。

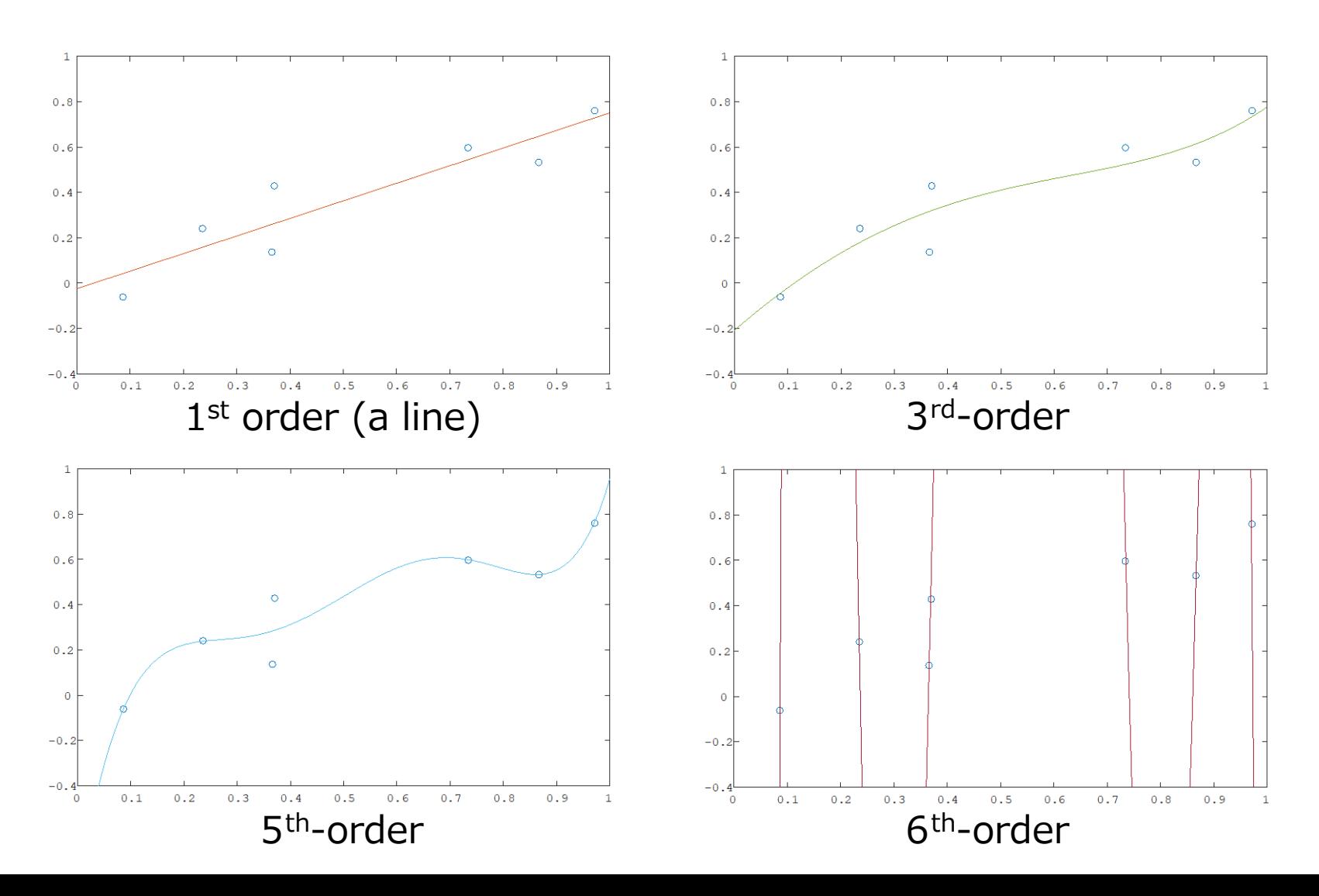

## 分類(識別)

- 変数**x** がk個に分けられたクラスの内、いずれかに属するとする。
- Classification(分類) : 入力**x**を*K 個のクラスのいずれかに割り当てる こと。*
	- 例; **x** は1桁の数字を示す画像で、それがどの数字なのかを知りたい。

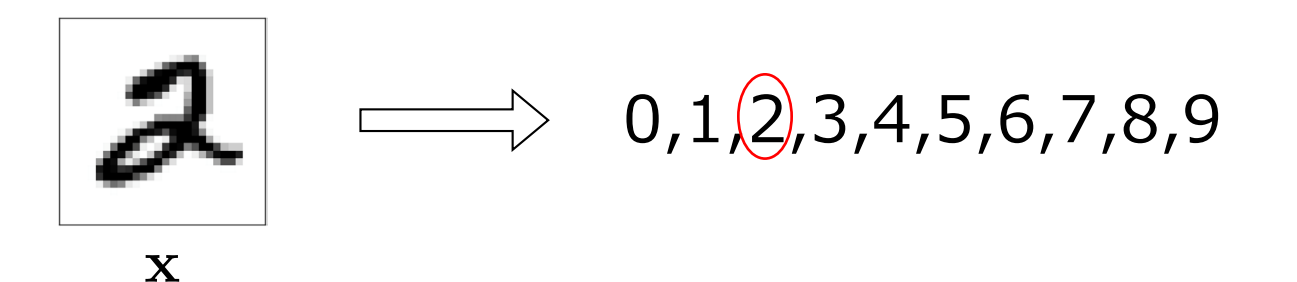

• *N*組の入力 **x** と1対1に対応する分類ラベル *d* が与えられたと仮定する。

$$
\{\mathbf x_n\}(n=1,\ldots,N) \qquad \{d_n\}(n=1,\ldots,N)
$$

新しい入力 **x** に対しての分類を推測したい。

### 例: 手書き文字(数字)の識別

• 手書き文字識別のデータセットしてよく知られている *MNIST* をこの演 習では用いる。

参考URL http://yann.lecun.com/exdb/mnist/

- 講義のページから以下のファイルをダウンロードする。 mnist-data.zip
- 今日は以下のファイルを使用する。

 $t10k-$ images-idx3-ubyte  $& t10k-$ labels-idx1-ubyte

- 分類には*support vector machines* (*SVMs*) を用いる。
- 本演習では *liblinear* というソフトウェアライブラリを用いてSVMを実 行し、文字識別を行う。

# *liblinear* のインストール

• liblinear

-*National Taiwan University* のグループによって作られたよく知られる機 械学習のためのライブラリの一つ。

- 以下のURLからダウンロードする。
	- [https://www.csie.ntu.edu.tw/~cjlin/liblinear](https://www.csie.ntu.edu.tw/%7Ecjlin/liblinear)

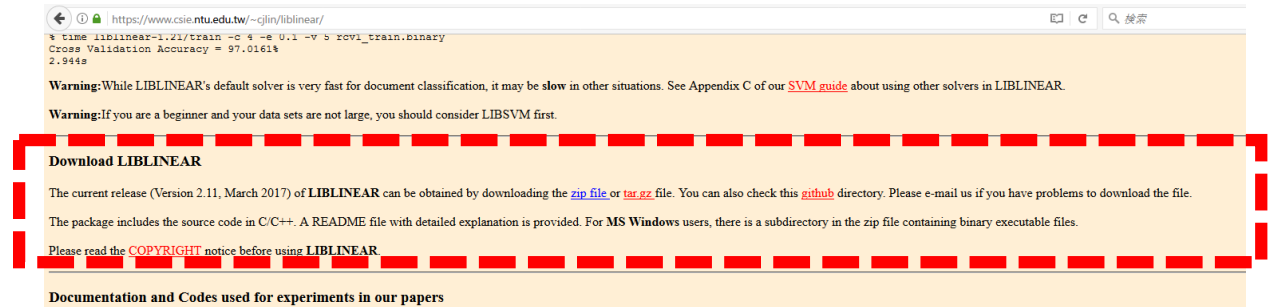

- ファイルを作業ディレクトリで解凍(展開)し、解凍されたフォルダ内の liblinear-x.xx/matlab に移動する。
	- >> cd ./liblinear-2.30/matlab (移動するためのコマンド)
- Run make.m
	- $\bullet$  >> make
- Add the folder to search paths
	- >> addpath('/Users/xxxx/Octave/liblinear-2.30/matlab')

これは人によってことなります。

作業ディレクトリのパスを確認してください。

Support vector machines (SVMs) (1/2)\*

- •次の2つの分類をかんがえる :  $d_n=1$  or  $-1$
- 次のデータの組を与える: $(\boldsymbol{x}_1, d_1), (\boldsymbol{x}_2, d_2), \cdots, (\boldsymbol{x}_N, d_N)$
- 以下の方法で分類を行う。:

$$
y(\mathbf{x}) = \begin{cases} 1 & \text{if } u(\mathbf{x}) > 0 \\ -1 & \text{otherwise} \end{cases}
$$

where  $u(\mathbf{x}, \mathbf{w}) = w_0 + w_1 x_1 + \cdots + w_I x_I = w_0 + \mathbf{w}^\top \mathbf{x}$ 

- **w** は重み(係数)と呼ばれ、分類決定のためのパラメータ。
- 例えば次の条件でwを決定する。:
	- Known as a *hard-margin SVM*

Minimize  $\|\mathbf{w}\|$  subject to  $d_n(w_0 + \mathbf{w}^\top \mathbf{x}) \geq 1$ 

#### Support vector machines (SVMs) (2/2)\*

- データポイントを正確に2つのクラスに分離する2つの平行な平面を考える。 分離可能な2つの平行な平面は色々考えられるが、平面間の距離が最大である ものを選ぶ。
	- F問題の単純化のために、データポイントを(曲面でなく)平面で分離することがで きるものとする。(線形分離可能と呼ぶ)
- **w**とw0で表すことができるこの2つの平行平面の間の平面を選択します。
	- なぜこのような手順を踏む? → 大きなマージンをもって分類するため。

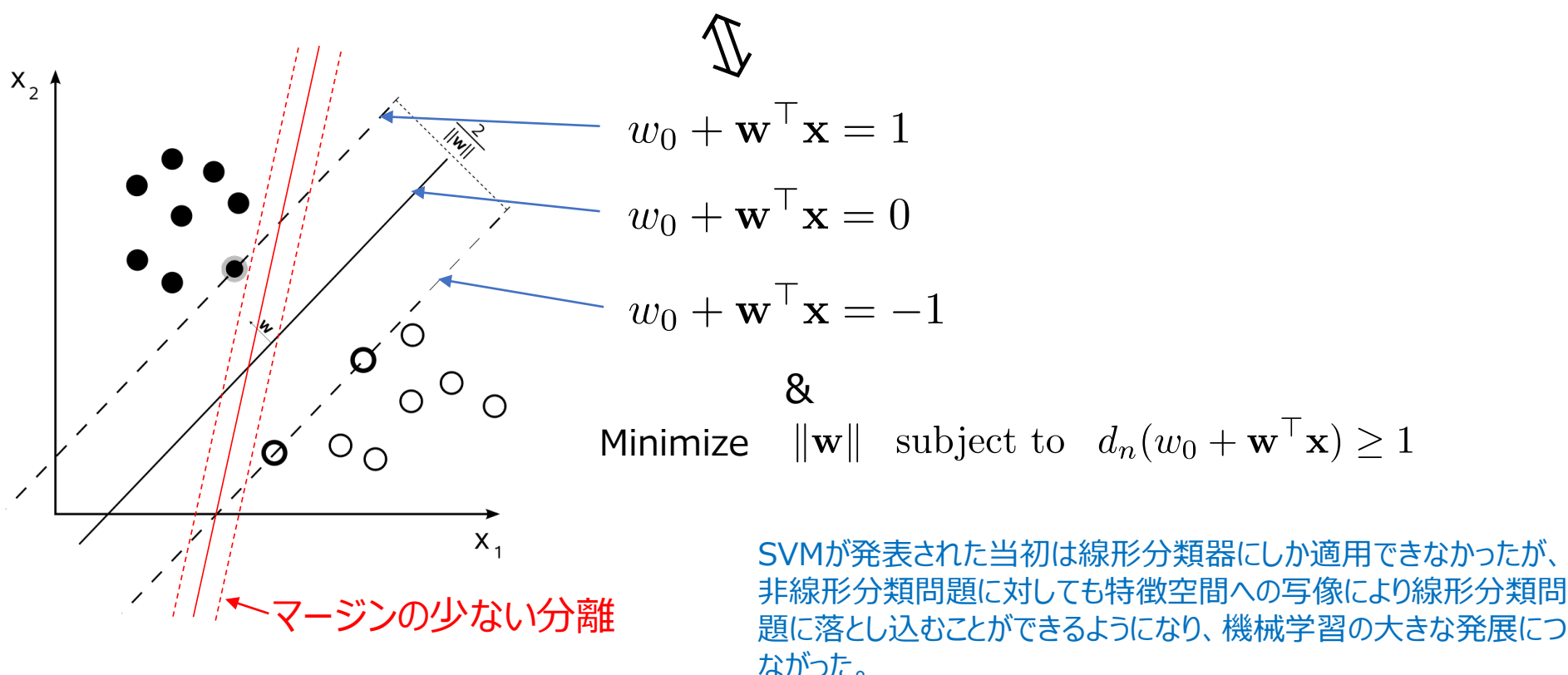

複数クラスへの分類

対他分類器(*one-versus-the-rest* classifier)

- *1. あるクラスkに対してモデル y*k(*x*) が*k に属するかそうでないかを学 習させる。(クラスkについての分類器を学習させる。)*
- 2. それぞれのモデルに対して各クラスの分類器を適用して、最も大きな スコアを出力した分類器のクラスに分類させる。

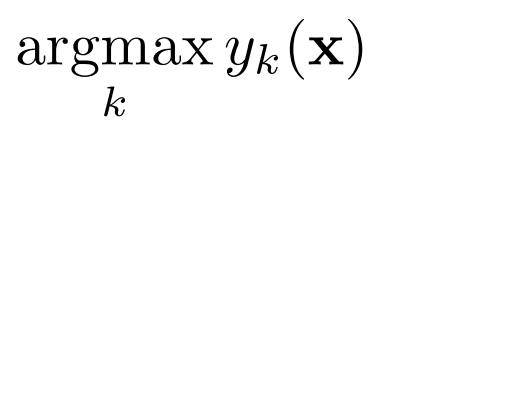

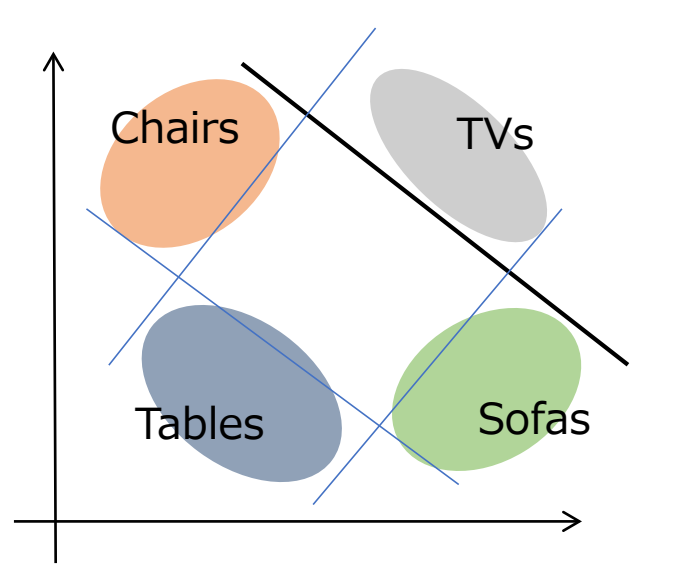

### MNIST ファイルの読み込み

- Octaveにイメージをロードさせる:
	- 'test-images-idx3-ubyte' には28x28 pixelsイメージデータが10,000個格納され ている。
	- 最初の4個の整数(32bits)を飛ばして、残りの数字データを変数'data'に読み込む。
	- 適当なサイズのテンソルに整形して、'imshow(matrix, [brightness\_min, brightness\_max])'を用いて画像を表示する。

```
>> fid=fopen('t10k-images-idx3-ubyte','r','b');
\gg fread(fid, 4, 'int32')
>> data=fread(fid,[28*28,10000],'uint8');
>> fclose(fid);
>> img=reshape(data,28,28,10000);
\gg imshow(imq(:,:,1)',[0,255])
\gg imshow(img(:,:,100)',[0,255])
```
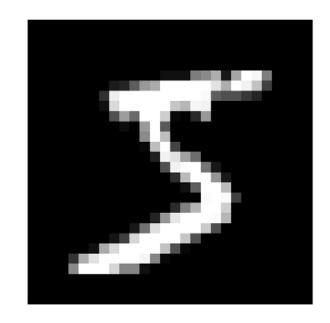

#### • ラベルを読み込む:

- 'test-labels-idx1-ubyte' にはイメージのラベルが格納されている。
- 最初の4個の整数(32bits)を飛ばして、残りの数字データを変数'label'に読み込む。

```
>> fid=fopen('t10k-labels-idx1-ubyte','r','b');
```

```
\gg fread(fid, 2, 'int32')
```
>> label=fread(fid,10000,'uint8'); Check the contents of this variable

## 識別の学習と評価

- 5,000個の画像サンプルを用いて学習させる。
	- Train a model (SVM) using samples with indices  $1, \dots, 5000$ :

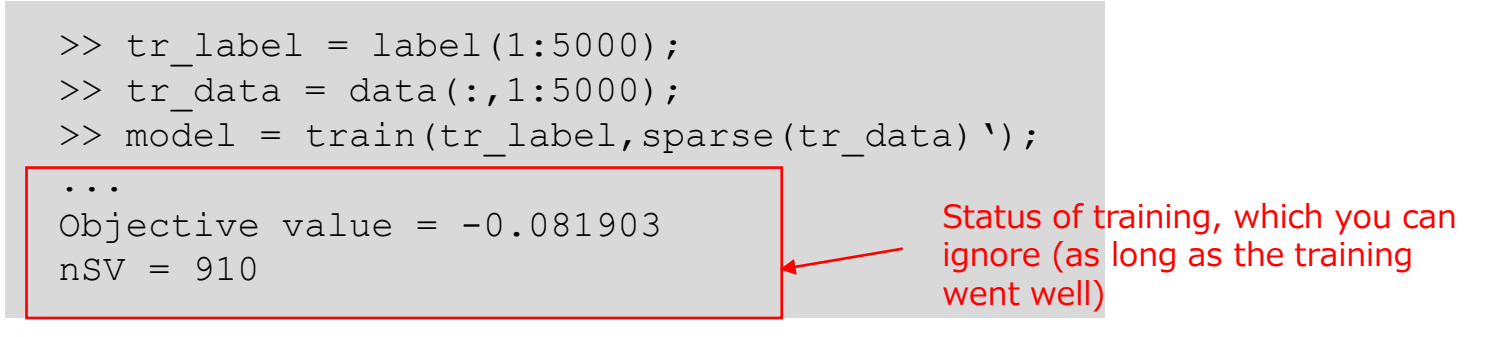

- 残りの画像サンプルを用いて学習結果を評価する。
	- Test the model using samples with indices 5001,  $\cdots$ , 6000:

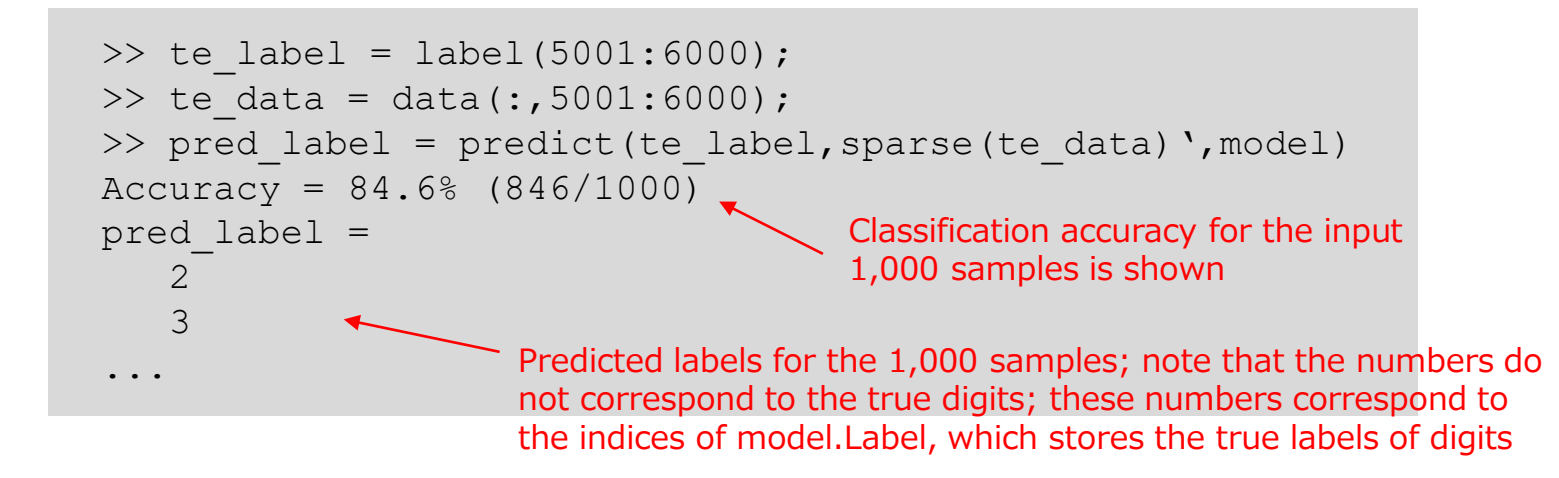

### 重み係数の可視化

#### • predict performs the following computation

```
>> for i=1:10,model.w(i,:)*reshape(te_data(:,4),28*28,1)+model.bias,end
ans = -5.3081...
...
ans = -17.245ans = 2.5717...
```
 $\gt$  te\_label(4) ans  $= 6$ >> model.Label  $ans =$ 5  $\Omega$ 4 1 9 2 3 6 7

8

- Visualize the trained weights as images
	- それぞれのイメージがどこでそれぞれの数字を分類しているか説明できま すか?

#### >> figure

>> for i=1:10,subplot(2,5,i),imshow(reshape(model.w(i,:),28,28),[min(model.w(i,:)),max(model.w(i,:))]),end

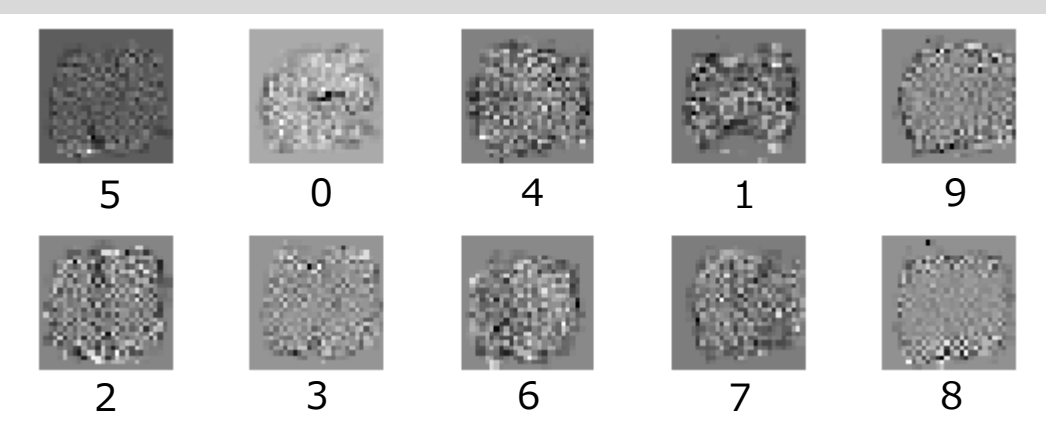

The order of weights is specified by model.Label

#### Exercise 12.1 (Make the model recognize your handwritten digit)

• 28x28 pixelsの画像を作成し、好きな数字を書いて保存してください。

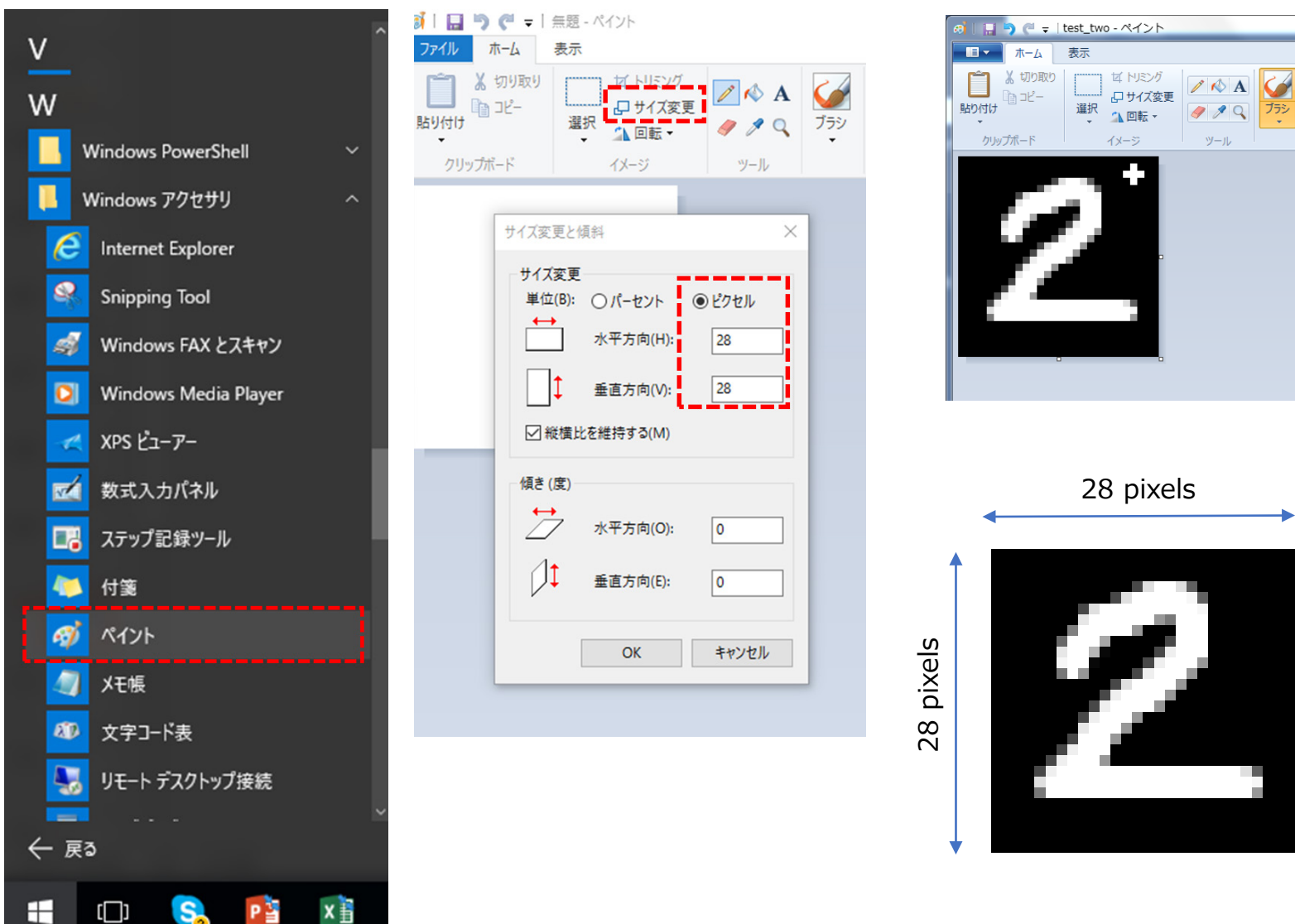

Black background and white foreground

#### Exercise 12.1 (Make the model recognize your handwritten digit)

- 先ほどの評価方法と同様に画像を読み込んで評価してください。
	- もし、うまくいかなければ、数字を書くところから再度試してみてください。

```
>> sample = imread('a number I wrote.png');
>> sample = mean(sample,3);    Convert your image into grayscale if it is a color image
>> predict([2], sparse(reshape(sample',1,28*28)), model)
Accuracy = 100\frac{1}{1} (1/1)
ans = 2True label
```
Predicted label; this is correct!

提出すべき物

1)自身で作成した手書きの数字の画像 2)実行結果が分かる物(上記のようなコマンドのコピペ、実行結果のプ リントスクリーン、これまでと同様のスクリプトファイルなど) 3)もし、学習過程で工夫があれば、学習過程のスクリプトファイルを 添付してください。(加点要素) F提出先:

東北大学インターネットスクール(ISTU)上で提出 もしくは Email: hisashi.kino.a1@tohoku.ac.jp shimada@m.tohoku.ac.jp 〆切: 2019年8月2日(金)の午前8:50